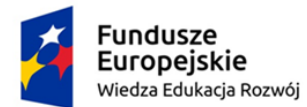

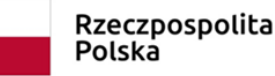

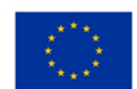

# LABORATORIUM MULTIMEDIALNE Zakład Dydaktyki Fizyki UMK 2019

Temat: Optyka.

Wprowadzenie

Tematyka optyki od wielu lat znajduje odzwierciedlenie w działaniach i materiałach dla nauczycieli, przygotowywanych przez ZDF UMK. Jedną z pierwszych inicjatyw przybliżających tę problematykę szerokiemu gronu odbiorców była interaktywna wystawa "Fiat Lux – od Witelona do tomografu optycznego" [1], w materiałach znajdziemy m.in. tematyczne plakaty. Polecamy też ciekawy interdyscyplinarny artykuł [2].

Zagadnienia optyczne to również wdzięczny temat dla autorów przygotowujących interaktywne symulacje. Zacznijmy od Waltera Fendta. W programie *Załamanie światła* (zrzut ekranu i link poniżej) promień światła przychodzący od góry, z lewej strony, pada na granicę dwóch ośrodków. Można dokonywać wyboru ośrodka dla promienia padającego oraz promienia załamanego; służą do tego dwa okienka umieszczone w górnym prawym rogu. Ośrodek mający większy współczynnik załamania zaznaczany jest w oknie apletu na niebiesko, drugi ośrodek na żółto. Aby zmienić kąt padania promienia, należy nacisnąć i przytrzymać dowolny klawisz myszki, a następnie ustawić żądany kąt. Aplet pokaże promień odbity oraz promień załamany. Zostają również policzone wszystkie kąty (padania, odbicia i załamania), a ich wartości są pokazane po prawej stronie.

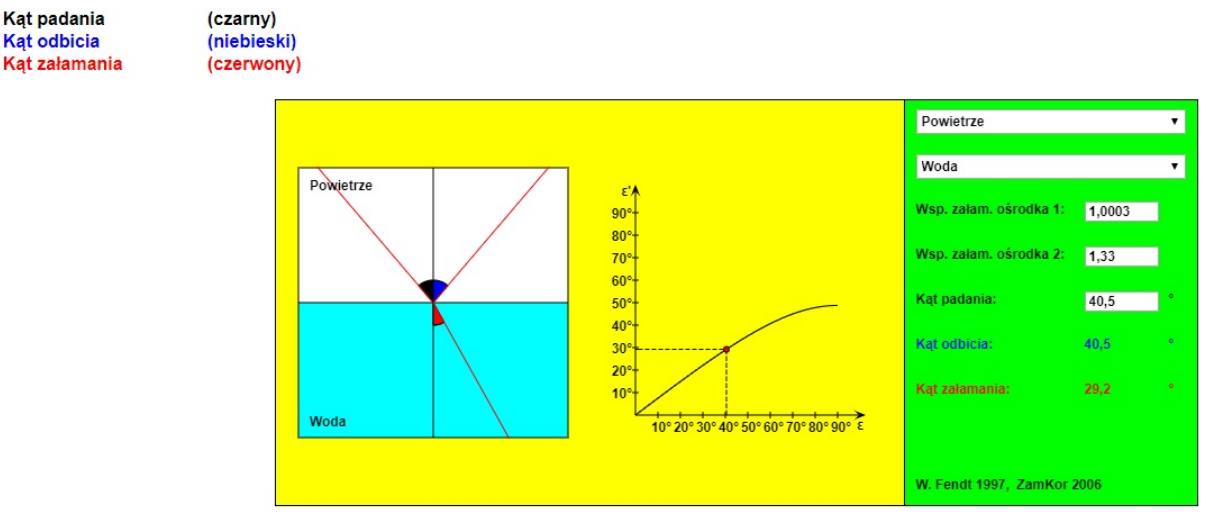

https://www.walter-fendt.de/html5/phpl/refraction\_pl.htm

Z kolei programik *Odbicie i załamanie fal* tłumaczy zjawiska odbicia i załamania na podstawie zasady Huygensa. Objaśnienie odbywa się w kilku krokach. Po zakończeniu każdego kroku kliknij przycisk "Następny krok".

Możesz zatrzymać lub wznowić symulację przez użycie przycisku "Zatrzymaj / Wznów". Program pozwala zmieniać bezwzględne współczynniki załamania obu ośrodków i kąt padania fali na granicę tych ośrodków. Ośrodek o mniejszym współczynniku załamania (o większej

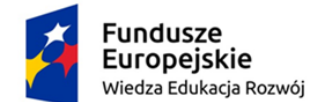

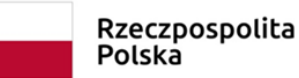

Unia Europejska Europejski Fundusz Społeczny

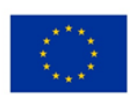

szybkości rozchodzenia się fali) ma kolor żółty, a ośrodek o większym współczynniku załamania (o mniejszej szybkości rozchodzenia się fali) - kolor niebieski. Wszelkie zmiany zatwierdź klawiszem "Enter".

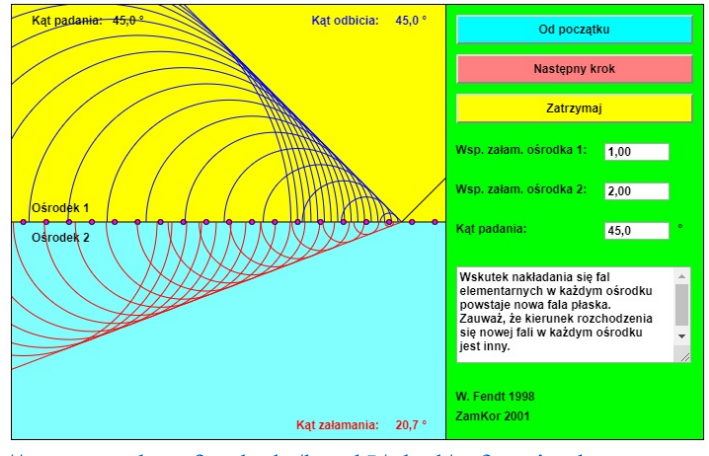

https://www.walter-fendt.de/html5/phpl/refractionhuygens\_pl.htm

Warto przy okazji przyjrzeć się interaktywnym apletom *Dyfrakcja światła na pojedynczej szczelinie, Interferencja światła na podwójnej szczelinie* (patrz niżej) oraz *Teleskop astronomiczny (refraktor).*

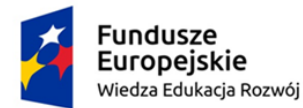

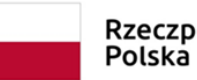

Rzeczpospolita

Unia Europejska Europejski Fundusz Społeczny

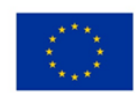

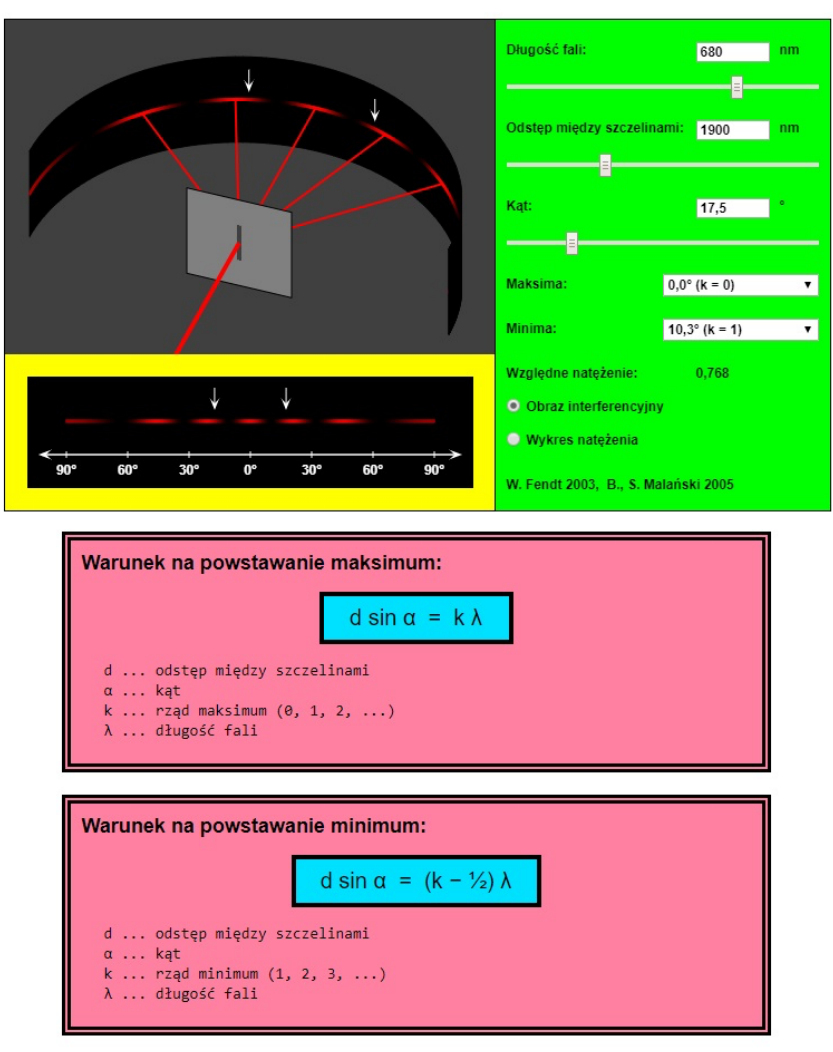

#### https://www.walter-fendt.de/html5/phpl/doubleslit\_pl.htm

Zjawiska odbicia i załamania światła oraz dyfrakcję i interferencję na szczelinach pokazują też symulacje z serii Open AGH. Przyjrzymy się nieco bliżej programowi *Soczewki*, zamieszczonemu w tej samej serii (zrzut ekranu poniżej). Program pozwala prześledzić geometryczną metodę wyznaczania obrazu wytwarzanego przez soczewkę skupiającą i rozpraszającą. Przedmiot jest przedstawiony schematycznie w postaci strzałki prostopadłej do głównej osi optycznej, a w celu wyznaczenia jego obrazu znajdujemy położenie obrazu wierzchołka strzałki, wykreślając dwa promienie: promień przechodzący przez środek soczewki, który nie zmienia swego kierunku, oraz promień padający równolegle do osi optycznej, który po przejściu przez soczewkę skupiającą biegnie przez ognisko, a po przejściu przez soczewkę rozpraszającą biegnie tak, że jego przedłużenie przechodzi przez ognisko pozorne. W programie można zmieniać położenie przedmiotu i soczewki. Można również zmieniać ogniskową soczewki, zmieniając jej promień krzywizny. W programie dostępna jest też opcja powiększania i pomniejszania obrazu.

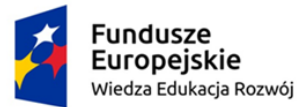

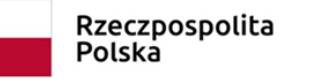

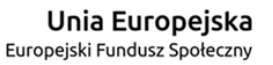

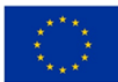

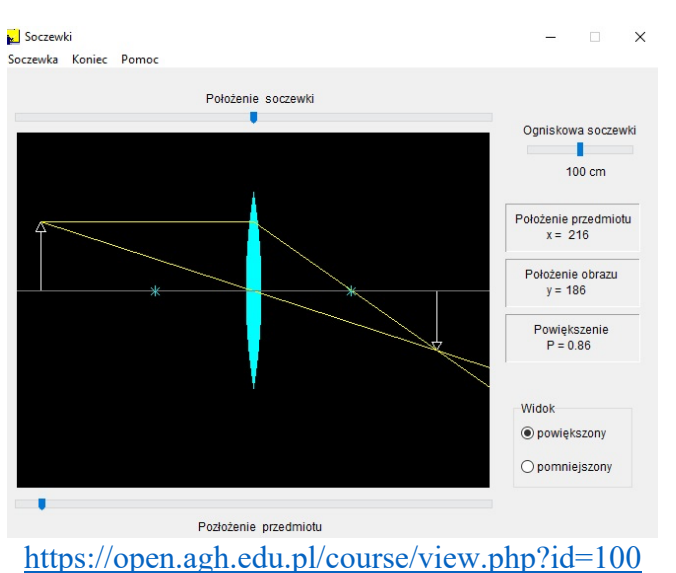

Dużą gamę symulacji z optyki znajdziemy też na stronie (zrzut fragmentu menu poniżej) https://www.vascak.cz/physicsanimations.php?l=pl . Proponujemy samodzielne przeanalizowanie kilku wybranych propozycji.

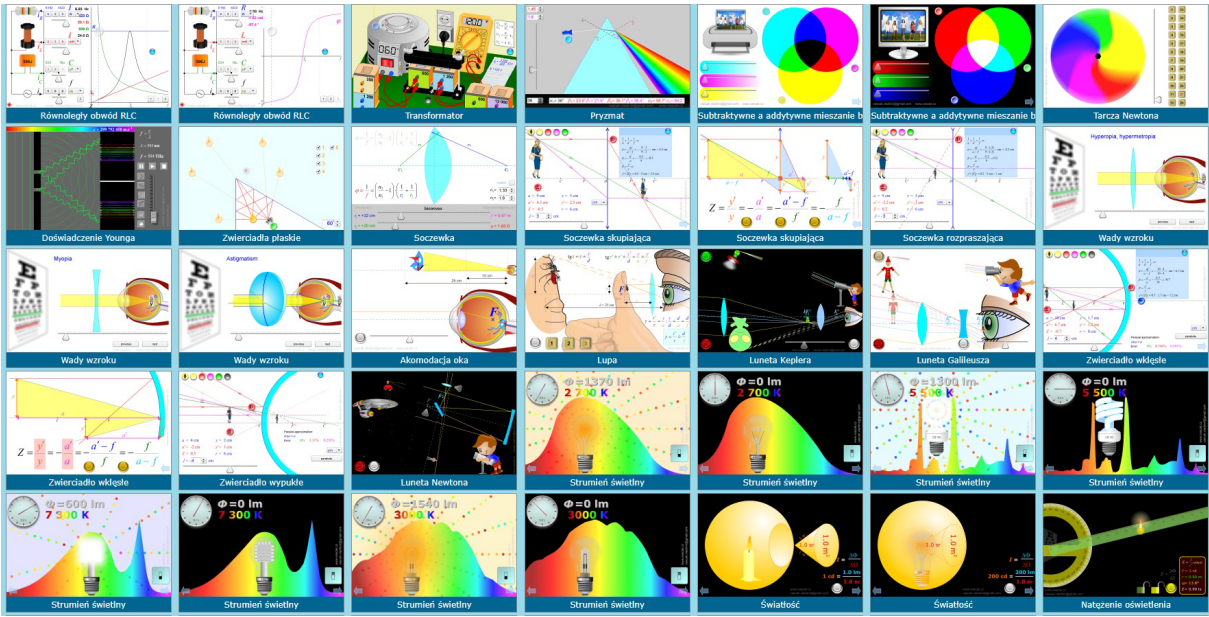

Bogata jest również oferta *PhET Simulations*. W dziale *Light and Radiation* zwrócimy uwagę na temat *Cząsteczki i promieniowanie elektromagnetyczne*. Korzystając z różnych zakresów promieniowania (mikrofale, podczerwień, widzialne i UV) możemy sprawdzić, czy cząsteczki różnych substancji (tlenek węgla, azot, tlen, dwutlenek węgla, woda, dwutlenek azotu i ozon) reagują z określonym rodzajem promieniowania – możemy obserwować ich oscylacje albo rozpraszanie promieniowania (zrzut ekranu poniżej).

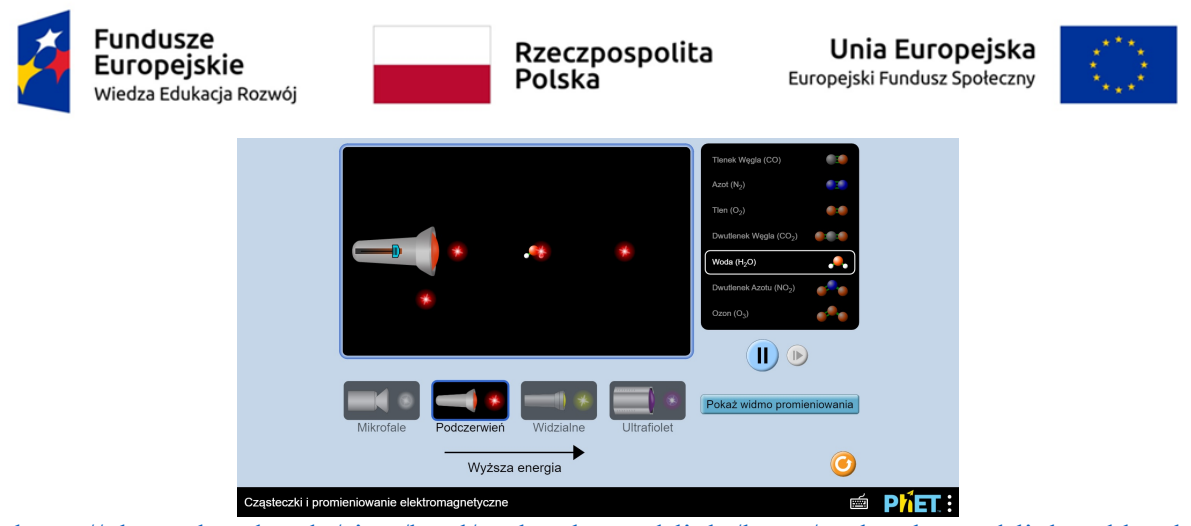

https://phet.colorado.edu/sims/html/molecules-and-light/latest/molecules-and-light\_pl.html

Ciekawym narzędziem jest też interaktywny aplet *Spektrum ciała doskonale czarnego*, w którym mamy możliwość porównania rozkładów natężeń promieniowania dla różnych temperatur, odpowiadających szerokiemu zakresowi – od ziemskiego gruntu i pieca, przez żarówkę, aż po powierzchnię Słońca (rys. poniżej).

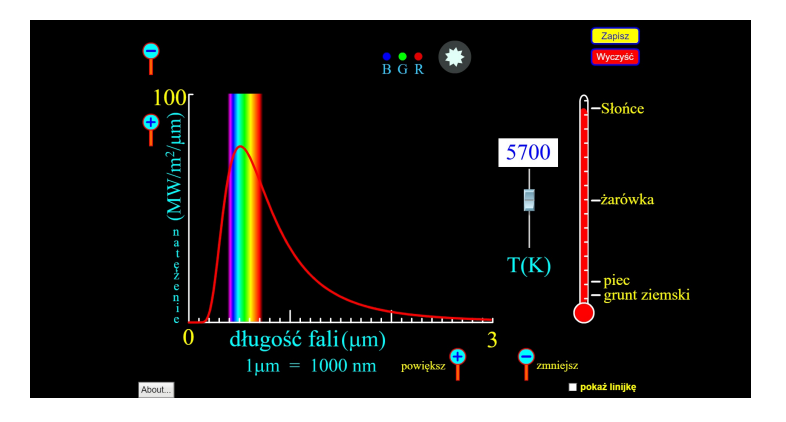

https://phet.colorado.edu/sims/blackbody-spectrum/blackbody-spectrum\_pl.html

Ćwiczenie, które jest jeszcze jednym przykładem praktycznego wykorzystania zagadnień dotyczących optyki i może szczególnie zainteresować uczniów, poznajemy z wykorzystaniem dołączonej niżej karty pracy.

## Bibliografia

[1] Karwasz G. (pod red.) - "Fiat Lux – od Witelona do tomografu optycznego", strona internetowa http://dydaktyka.fizyka.umk.pl/FIAT\_LUX/html/

[2] Karwasz G., Gagoś M.: Jeszcze raz o soku z kapusty, czyli kolory w chemii, biologii i na wychowaniu plastycznym, Foton 120, 2013, 64 – 70.

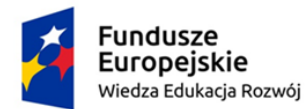

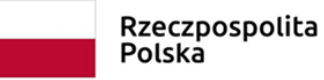

Unia Europejska Europejski Fundusz Społeczny

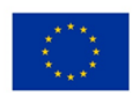

## LABORATORIUM MULTIMEDIALNE - Zakład Dydaktyki Fizyki UMK 2019

### KARTA PRACY

Temat: Odbicie i załamanie światła.

Symulacja dostępna pod adresem: https://phet.colorado.edu/sims/html/bendinglight/latest/bending-light\_pl.html

Pozwala uczniom badać zjawiska odbicia i załamania na granicy ośrodków o różnym współczynniku załamania; przepuszczać wiązkę światła przez pryzmaty o różnych kształtach, wykonane z różnych materiałów; mierzyć prędkość rozchodzenia się fali świetlnej w różnych ośrodkach.

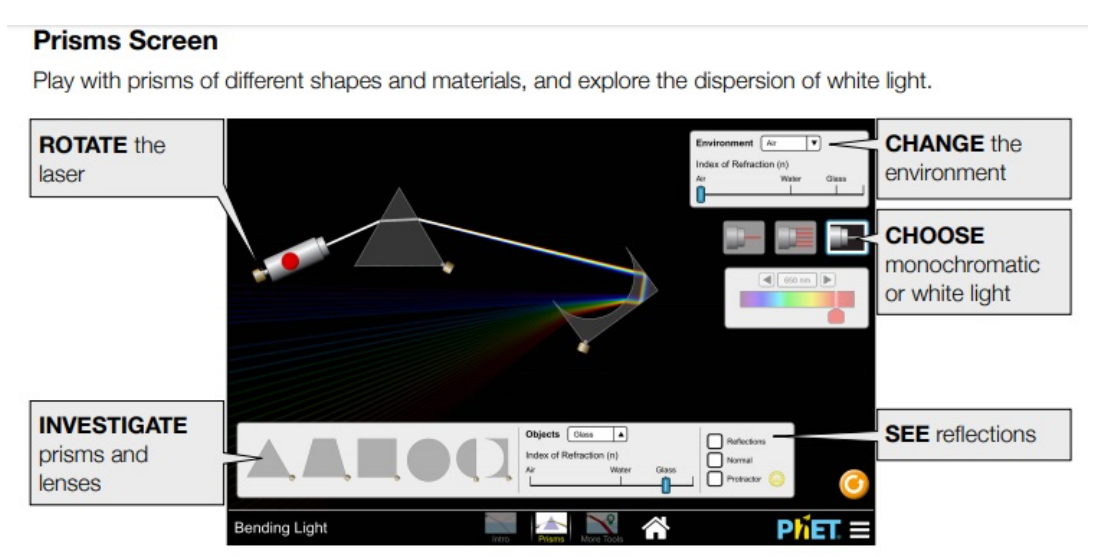

#### **More Tools Screen**

Control the wavelength of light and explore how it bends between two media using the intensity meter, speedometer, and wave detector.

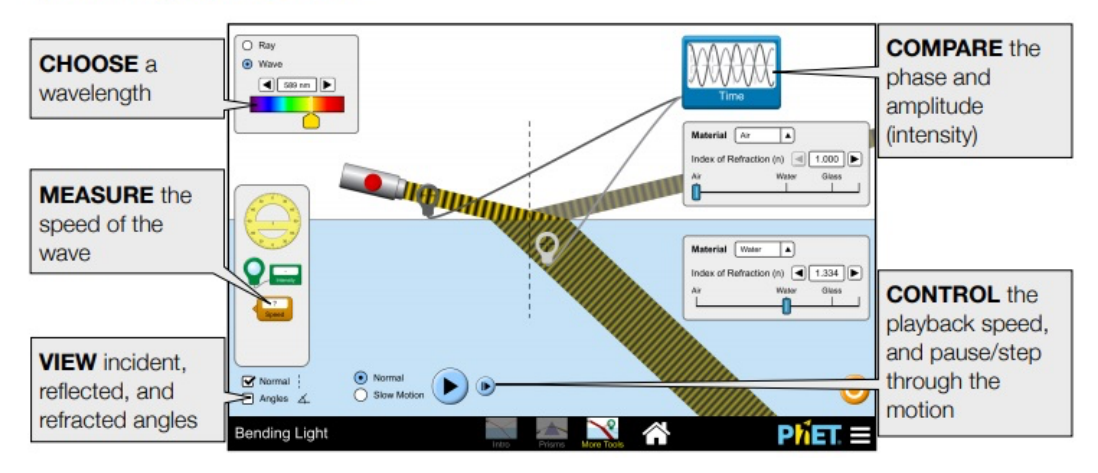

Oto sugerowane możliwości pracy z programem – wykonaj poniższe polecenia:

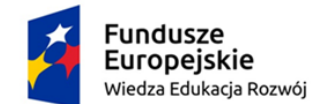

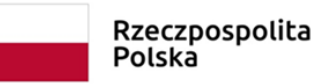

Unia Europejska Europejski Fundusz Społeczny

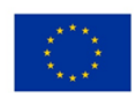

- Czy odbicie i załamanie zależą od koloru światła? Jakie miałbyś na to argumenty?
- Wyjaśnij, co dzieje się przy wyższym współczynniku załamania światła.
- Oszacuj współczynnik załamania nieznanych materiałów. Wyjaśnij zastosowaną procedurę.